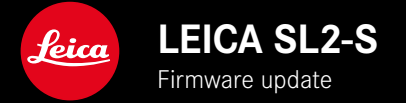

# **FIRMWARE**

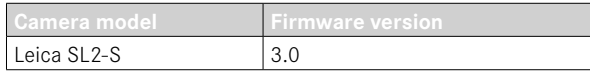

### **PHOTO & VIDEO**

- **\_NEW:** Direct setting of ISO sensitivity via thumbwheel/front dial
- **\_NEW:** Configurable time before automatic WLAN shutdown ( Wi-Fi Sleep Mode )
- **\_NEW:** Photo and video tagging via joystick
- **\_ADVANCED:** Additional function support for L-Mount-Alliance lenses
- **\_ADVANCED:** Additional functions for direct access via FN button
- **\_IMPROVED:** AF metering method  Person Detection  allows the selection of the primarily focused eye
- **\_IMPROVED:** ISO settings in finer increments (1⁄2EV or 1⁄3EV)
- **\_IMPROVED:** Power saving mode can be completely deactivated (no AF system shutdown when recording via HDMI)
- **IMPROVED:** Bugfixes in the firmware

# **PHOTO**

**\_NEW:** Quick change of AF metering position between most recently used position and image center

**\_NEW:** Exposure and depth of field preview

**\_IMPROVED:** Geotagging (via Leica FOTOS)

# **VIDEO**

**\_NEW:** RAW format output via HDMI for external device recording

**\_IMPROVED:** Aperture setting in T-stops (1⁄2 and 1⁄3 increments) in Cine Mode

**IMPROVED:** HDMI output compatibility with Leica FOTOS

**IMPROVED:** HDMI output compatibility with USB connection

### **FIRMWARE UPDATES**

Leica is continuously working on the further improvement and optimization of your camera. Since many camera functions are entirely controlled by software, some of these improvements and additions to the functional scope can be installed in retrospect. Leica offers firmware updates at irregular intervals, which you can download from our website.

Leica will notify you of any new updates, once you have registered your camera. Users of Leica FOTOS will also be automatically notified about firmware updates for their Leica cameras.

**Finding the currently installed firmware version**

- ▶ Select Camera Information in the main menu
	- The current firmware versions are displayed.

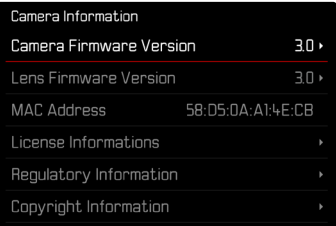

More information about registering, firmware updates and how to download them to your camera, as well as any amendments and additions to this manual can be found in the customer area of our website at:

https://club.leica-camera.com

# **EXECUTING A FIRMWARE UPDATE**

Any interruption of a running firmware update may cause serious and irreparable damage to your equipment!

You will therefore have to take particular note of the following, when carrying out a firmware update:

- Do not switch off the camera!
- Do not remove the memory card!
- Do not remove the rechargeable battery!
- Do not remove the lens!

#### Notes

- A warning message will appear if the battery is insufficiently charged. Recharge the battery and then repeat the process described above.
- You will find additional device and country-specific registration marks and numbers in the  Camera Information  submenu.

### **PREPARATION**

- ▸ Fully charge and insert the rechargeable battery
- ▸ The second SD memory card (where applicable) must be removed from the camera
- ▸ Any stored firmware files on the memory card must be removed
	- We recommend saving any images on the memory card and reformatting it before the update.

(Caution: Loss of data! All data stored on the memory card will be lost during formatting.)

- ▸ Download the latest firmware version
- ▸ Save the download to the memory card
	- The firmware file must be stored in the main directory of the memory card (not in a sub-directory).
- ▸ Insert the memory card into the camera
- ▶ Switch the camera on

### **UPDATING THE CAMERA FIRMWARE**

- ▸ Preparation
- ▶ Select Camera Information in the main menu
- ▶ Select Camera Firmware Version
- ▶ Select Start Update
	- A prompt with information about the camera is displayed.
- ▶ Check the version information
- ▸ Select  Yes
	- The prompt Save profiles on SD Card? appears.
- ▶ Select Yes / No
	- The update will start automatically.
	- The lower status LED will flash during this process.
	- Once the process has completed successfully, a relevant onscreen message and prompt to restart the device will appear on screen.
- $\triangleright$  Switch the camera off and on again

### Note

• Date & time, as well as the preferred language will have to be set up again after the restart. Relevant prompts will appear on screen.

# **THUMBWHEEL AND FRONT DIAL ASSIGNMENT**

The thumbwheel and front dial can be configured to allow manual ISO settings in real time. The two control elements can furthermore have functions assigned independently.

### **FUNCTION ASSIGNMENT**

- ▸ Switch to the desired mode (photo or video)
- ▶ Select Customize Control in the main menu
- ▶ Select Wheel Assignment (AF Lenses) / Wheel Assignment (MF Lenses)

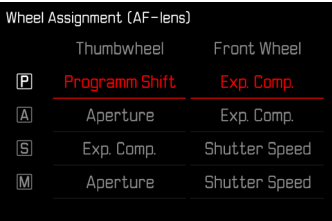

**Selecting the desired exposure mode**

- ▸ Press the joystick up/down
	- Currently available assignment options are highlighted in red.

**Assigning a function to the thumbwheel**

- ▸ Turn the thumbwheel
	- The available thumbwheel assignment options cycle through.

**Assigning a function to the front dial**

- ▸ Turn the front dial
	- The assignment for the front dial cycles through the available functions.

**Saving the assignment and exiting the menu**

 $\triangleright$  Press the joystick to the left

or

▶ Tap the shutter button

or

▶ Press the **MFNII** button

### **SETTING WHEEL ASSIGNMENTS (IN SHOOTING MODE)**

The function of the two setting wheels depends on the active exposure mode. Wheel assignments can be specified independently for photo and video mode and for every exposure mode.

### **WHEN USING AF LENSES**

The available functions are listed in the tables below (the factory setting is highlighted in bold).

Photo mode

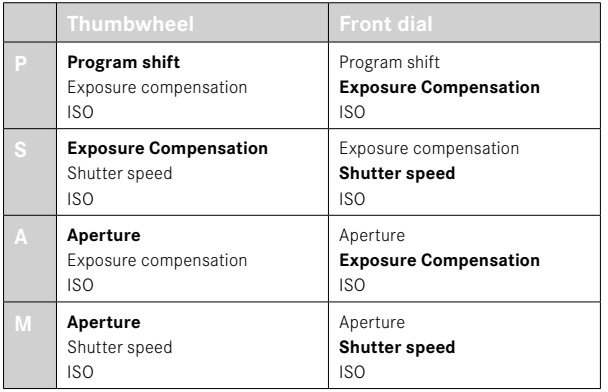

### Video mode

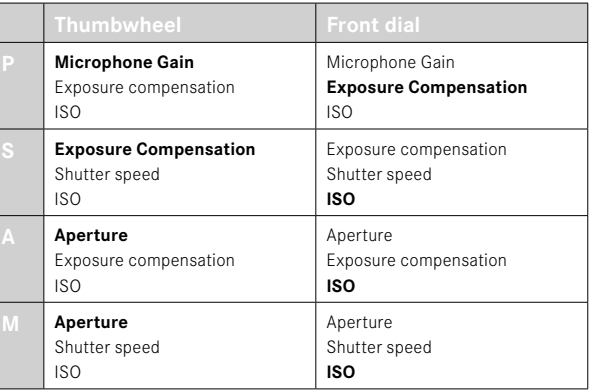

#### **CUSTOMIZING THE SETTING WHEELS**

The two setting wheels can have function assignments independent of each other. Available functions depend on the selected exposure mode.

- ▸ Switch to the desired mode (photo or video)
- ▶ Select Customize Control in the main menu
- ▶ Select Wheel Assignment (AF-lens)
- $\blacktriangleright$  Implementing the desired assignment

### **WHEN USING MF LENSES**

The available functions are listed in the tables below (the factory setting is highlighted in bold).

### Photo mode

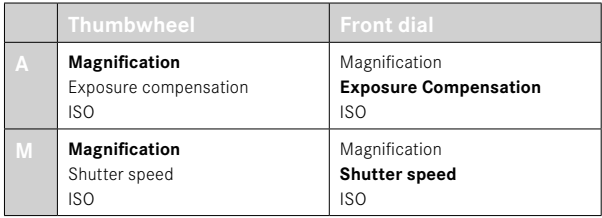

#### Video mode

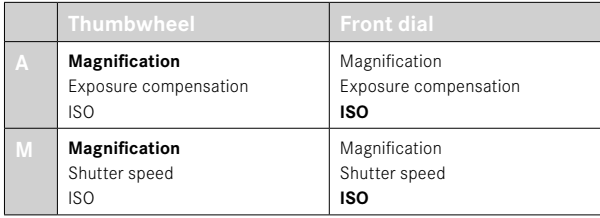

#### **CUSTOMIZING THE SETTING WHEELS**

The two setting wheels can have function assignments independent of each other. Available functions depend on the selected exposure mode.

- ▸ Switch to the desired mode (photo or video)
- ▶ Select Customize Control in the main menu
- ▶ Select Wheel Assignment (MF-lens)
- $\blacktriangleright$  Implementing the desired assignment

# **SETTING OPTIONS FOR WLAN SHUTDOWN**

### **DISABLING WLAN AUTOMATICALLY (Sleep mode)**

The factory settings provide that the Wi-Fi via the camera is disabled after a short period of inactivity to save power. The timing of the automatic disconnect can be adjusted manually. Camera access will then be available at any time during the selected time span. Factory setting: After 5 min

- ▶ Select Leica FOTOS in the main menu
- ▸ Select  Wi-Fi Sleep Mode
- ▸ Select the desired setting
	- After 5 min : Shut-down after 5 mins of inactivity
	- Tomorrow : no auto power saving today
	- Never : Wi-Fi remains active permanently

# **PHOTO AND VIDEO TAGGING VIA JOYSTICK**

Photo and video recordings can now be tagged in playback mode using the joystick.

# **TAGGING/RATING**

Recordings can be marked as favorites to find them quicker or to simplify the later deletion of multiple images. Tagging can be done in regular view mode or in the overviews.

**Tagging**

▸ Press the function button **4**

or

- ▶ Press the joystick up
	- The recording is marked with ★. The icon will appear in the header line on the far right when viewing images in full size, and in the top left corner of the thumbnail in overview mode.

**Removing a tag**

▸ Press the function button **4**

or

- ▶ Press the joystick down
	- The ★ marking disappears.

#### Note

• In the overview, recordings can only be tagged via the function button.

# **EYE DETECTION**

### **PERSON DETECTION (FACE DETECTION)**

Person detection is an expansion of the face detection feature. In addition to biometric patterns of faces, the camera also detects body patterns and uses them for focusing. Tracking will therefore continue, once a person is detected and measured, even if the face may not be in view at some point. This feature prevents inadvertent "jumps" to other faces if several persons are in the frame.

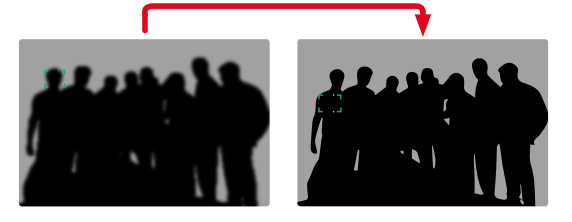

When face detection detects an eye, the focus will be on that eye. Should more than one eye be detected, then the user can choose the eye to focus on. The currently selected eye will be highlighted. Additionally, the desired face can be easily selected if there are several faces in the frame.

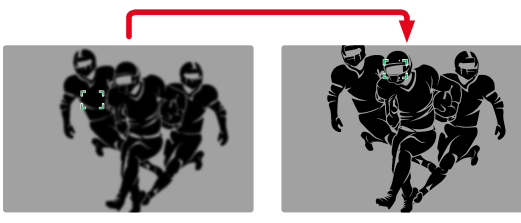

**Switching between faces**

 $\blacktriangleright$  Press the joystick in the relevant direction

**Switching the focused eye**

▸ Press the joystick

# **FINE-TUNING ISO SETTINGS**

In video recordings in particular, it is very important to have small-increment ISO settings to prevent exposure jumps. That is why Leica SL2-S supports automatic ISO settings in increments of 1⁄2EV or 1⁄3EV, depending on the selected  EV Increment  setting. In video mode, the same increment will also be used for the manual setting. In photo mode, the manual ISO setting is done in full EV increments.

### **POWER SAVE FUNCTIONS**

### **AUTOMATIC LCD PANEL AND EVF SHUTDOWN**

The LCD panel and EVF deactivate automatically to save power. The time until power off can be set.

This setting also affects autofocus; the AF system will be deactivated at the time of automatic shutdown as well. We therefore recommend the  Off  setting if autofocus is to be used in HDMI recordings.

Factory setting: 1 min

- ▶ Select Camera Settings in the main menu
- ▶ Select Power Saving
- ▶ Select All Displays Auto Off
- $\blacktriangleright$  Select the desired setting ( Off ,  30 s ,  1 min ,  5 min )

#### Note

• The top display is not affected by the automatic shutdown.

# **TOGGLE FOCUS POINT**

The function Toggle Focus Point allows seamless changes between two metering positions in photo mode.

The position of the AF metering field is reset to the center of the image when the function is initially accessed. Whenever the function is accessed after that, the AF metering field will jump back and forth between the center of the image and the most recently used focus position.

The function Toggle Focus Point must be assigned to one of the function buttons (see detailed instructions).

### Note

• This function is available in the AF modes Spot. Field, Zone and Tracking.

# **EXPOSURE AND DEPTH OF FIELD PREVIEW**

This function simulates the effects of the current aperture and shutter speed settings. It allows the user to assess the exposure and depth of field of the image before shooting. The function is similar to that of the depth-of-field preview button.

- ▶ Assigning the function Exposure/DOF Simulation to a function button
- ▸ Press the function button
	- The display cycles through the display options.

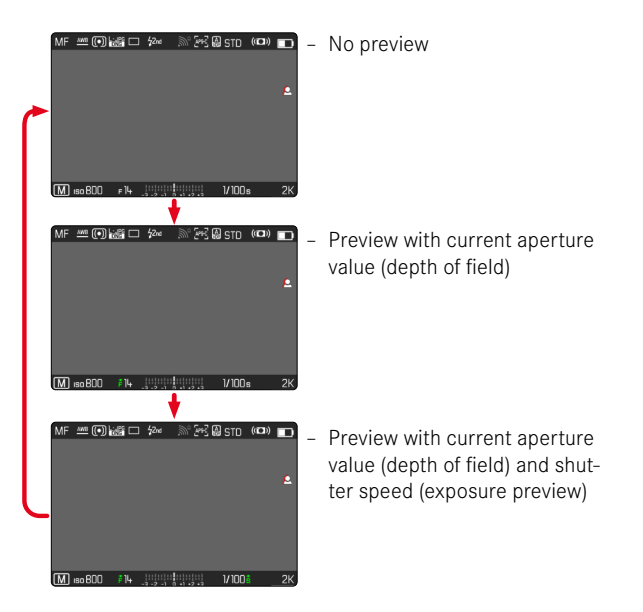

When the exposure information is visible, a green eye symbol  $\bullet$ next to the values for aperture and shutter speed will display the active depth of field/exposure preview. The relevant unit of measure icon will additionally appear in green.

# **GEOTAGGING**

### **LOGGING THE SHOOTING LOCATION (ONLY IN CONNECTION WITH THE LEICA FOTOS APP)**

Location information can be sourced from a mobile device in connection with the Leica FOTOS app. Current location information will then be written to the Exif data of the recordings (geotagging).

- ▸ Activating GPS functions on a mobile device
- ▸ Activate Leica FOTOS and connect to the camera (see chapter "Leica FOTOS")
- ▸ Activate geotagging for this camera in Leica FOTOS

#### Notes

- The use of GPS and associated technologies may be restricted in some countries or regions. Violations will be prosecuted by local authorities. You should therefore contact your travel agent or the embassy of your destination country for relevant information beforehand.
- It will take a few seconds for the Bluetooth connection to establish. The configured shutdown time should be considered when choosing a delay time if shutdown is enabled in the camera.
- All recordings with location information are marked with the geotagging icon in playback mode.

### **GEOTAGGING STATUS**

The status of existing location information is displayed on screen, provided the info bars are displayed and geotagging is enabled. The status screen will always show the current geotagging status. The geotagging status will also be shown in the top display.

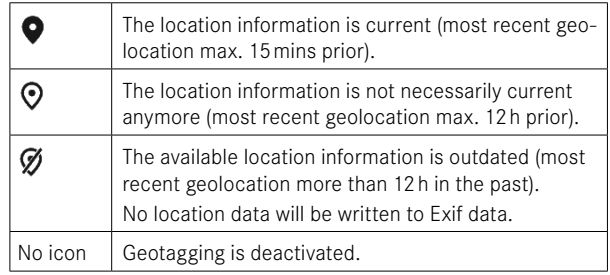

Location information will be continuously updated as long as the camera is connected to Leica FOTOS. The Bluetooth function of the camera and the mobile device must therefore remain enabled to ensure latest information. It is, however, not necessary for the app to be running in the foreground.

### **RAW OUTPUT VIA HDMI**

Leica SL2-S supports the RAW format output for recordings using an external device. The video signal will then have a 12bit color depth. This signal is output via the HDMI connection and can be recorded and processed by an external device (e.g. Atomos Ninja  $V^+$ ).

The following devices are currently supported:

- Video Assist 12G HDR (by Blackmagic)
- Ninja V (by Atomos)
- Ninja V+ (by Atomos)
- ▶ Select Video Format / Resolution in the main menu
- ▶ Select RAW (via HDMI)
- ▸ Select the desired frame rate

#### Notes

- With RAW output via HDMI, not the entire sensor area is read out, but an area corresponding to the size of the Super 35 sensors of professional cinema cameras.
- The sensor format switches automatically to  APS-C  for recordings in RAW format.
- Please note the operating instructions of the external device.

# **T-STOPS IN CINE MODE**

The aperture setting in T-stops (Cine Mode) was improved and now includes settings in 1/2 or 1/3 increments (with compatible Leica lenses).